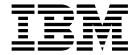

# Migrating Samsung Devices to ELM

Version 2 Release 4

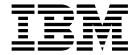

# Migrating Samsung Devices to ELM

Version 2 Release 4

| Note Before using this information and the product it supports, read the information in "Notices" on page 9. |  |  |  |  |  |  |
|----------------------------------------------------------------------------------------------------|--|--|--|--|--|--|
|                                                                                                    |  |  |  |  |  |  |
|                                                                                                    |  |  |  |  |  |  |
|                                                                                                    |  |  |  |  |  |  |
|                                                                                                    |  |  |  |  |  |  |
|                                                                                                    |  |  |  |  |  |  |
|                                                                                                    |  |  |  |  |  |  |
|                                                                                                    |  |  |  |  |  |  |
|                                                                                                    |  |  |  |  |  |  |
|                                                                                                    |  |  |  |  |  |  |
|                                                                                                    |  |  |  |  |  |  |
|                                                                                                    |  |  |  |  |  |  |
|                                                                                                    |  |  |  |  |  |  |
|                                                                                                    |  |  |  |  |  |  |
|                                                                                                    |  |  |  |  |  |  |
|                                                                                                    |  |  |  |  |  |  |
|                                                                                                    |  |  |  |  |  |  |
|                                                                                                    |  |  |  |  |  |  |
|                                                                                                    |  |  |  |  |  |  |
|                                                                                                    |  |  |  |  |  |  |
|                                                                                                    |  |  |  |  |  |  |
|                                                                                                    |  |  |  |  |  |  |
|                                                                                                    |  |  |  |  |  |  |
|                                                                                                    |  |  |  |  |  |  |
|                                                                                                    |  |  |  |  |  |  |
|                                                                                                    |  |  |  |  |  |  |
|                                                                                                    |  |  |  |  |  |  |
|                                                                                                    |  |  |  |  |  |  |
|                                                                                                    |  |  |  |  |  |  |
|                                                                                                    |  |  |  |  |  |  |
|                                                                                                    |  |  |  |  |  |  |
|                                                                                                    |  |  |  |  |  |  |
|                                                                                                    |  |  |  |  |  |  |
|                                                                                                    |  |  |  |  |  |  |
|                                                                                                    |  |  |  |  |  |  |
|                                                                                                    |  |  |  |  |  |  |
|                                                                                                    |  |  |  |  |  |  |

© Copyright IBM Corporation 2014, 2016. US Government Users Restricted Rights – Use, duplication or disclosure restricted by GSA ADP Schedule Contract with IBM Corp.

## Contents

| Terms and conditions for product documentation 11 |
|---------------------------------------------------|
|                                                   |
|                                                   |
|                                                   |
|                                                   |
|                                                   |
|                                                   |

### **Chapter 1. Getting Started**

Existing enrolled devices using the MaaS360 for Samsung App need to migrate to the MaaS360 for Android App.

#### Overview

To access Samsung's new Samsung for Enterprise (SAFE) APIs, IBM MaaS360 uses the new ELM model which doesn't use a special MDM app built exclusively for Samsung devices.

Starting with MaaS360 version 2.4.0.3, Samsung Devices now enroll in MaaS360 device management using the Samsung Enterprise License Management (ELM) system.

Only Samsung devices that run Android OS 4.3 or later support ELM and are eligible to enroll. Any device that runs an OS prior to Android 4.3 must continue to use the MaaS360 for Samsung App.

After migration, the end-user must accept a new ELM License agreement on his or her device.

A device user can't manually migrate from the MaaS360 for Samsung App to the MaaS360 for Android App. These two applications carry different application IDs and cryptographic signatures. Android security features prevent a user from updating one app with a different app.

### **Prerequisites**

- 1. Apply the IBM MaaS360 version 2.4.0.3 patch.
- 2. Verify that your instance is functioning normally.
- 3. Find contact information for IBM Support.
- 4. Upload and distribute MaaS360 for Android App version 5.45 to test devices running Android OS 4.3 or later.

#### What if migration fails?

If migration fails, the user has to re-enroll the device. MaaS360 Email continues to sync after re-enrollment and the user gets back all emails, calendar events, and contacts after configuring his or her email account. Corporate data (distributed by your organization's administrators) are synced back to the device. Any data that was created by end user and locally saved on corporate apps (such as MaaS360 Docs) prior to migration will be lost.

After re-enrollment, the user is prompted to install MaaS360 for Android App version 5.45 from the device enrollment page.

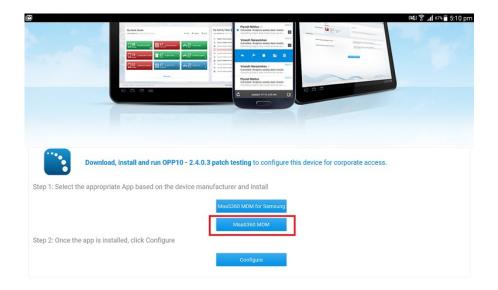

### **Chapter 2. Migrating a Single Test Device**

Administrators can designate a test device and try out the migration process.

#### **Procedure**

- 1. In the administration portal, select a device, then navigate to **Summary** > **Custom Attribute**.
- 2. Change the **Test Device** field to YES, and save the change.

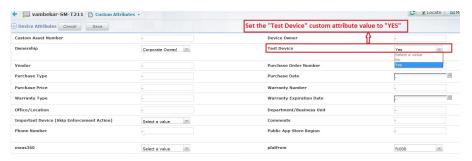

Once you designate a test device, the MaaS360 portal adds a new action in the Device view: Migrate Samsung App.

- 3. Contact IBM Support to enable ELM Migration using the Master Administrator user and the following settings:
  - Enable ELM set to Yes
  - Manage Safe Device set to Yes
  - Migrate SAFE app to standard GA set to No
  - Migrate SAFE app to standard TRIAL set to Yes
  - Redirect to core app from Samsung set to Yes
- 4. Select the Device view, then select **More** > **Migrate Samsung App**, and confirm the command..

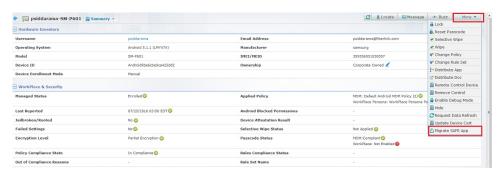

Within 15 minutes, devices with MaaS360 MDM for Samsung App installed start downloading migrated apps. During the download, you see a notification message: "Downloading updates to MaaS360".

### **Chapter 3. Migrating Currently Deployed Devices**

The Administrator starts the migration process with the help of IBM Support representatives.

#### **Procedure**

- 1. Contact IBM Support to enable ELM Migration using the Master Administrator user and the following settings:
  - Enable ELM set to Yes
  - Manage Safe Device set to Yes
  - Migrate SAFE app to standard GA set to Yes
  - Migrate SAFE app to standard TRIAL set to No
  - Redirect to core app from Samsung set to Yes

After you select this action from MaaS360 portal, the device receives the migration notification within 15 minutes to begin the ELM migration process on the device.

2. After migration, verify that users have successfully completed migration by checking if Samsung KNOX is enabled.

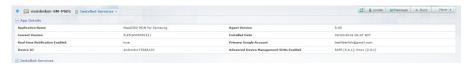

If migration fails, the user has to re-enroll the device. For details about what data is lost, see Chapter 1, "Getting Started," on page 1.

### **Chapter 4. About the Migration User Experience**

Users need to participate in the migration by accepting the action and downloading new apps.

#### **Procedure**

- 1. If you are running MaaS360 MDM for Samsung version 5.45, you receive a notification which states "Downloading updates to MaaS360." The device downloads three new apps in the background.
- 2. Then, you receive a notification which states "MaaS360 App upgrade available". Click the notification. The Upgrade screen appears with two options: "Upgrade Now" or "Upgrade Later".

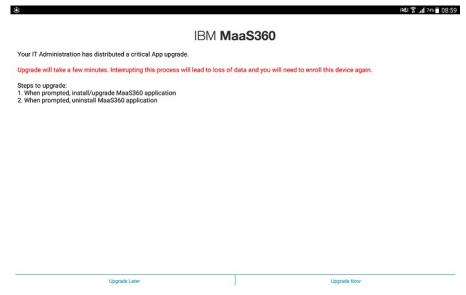

- 3. Click "Upgrade now" to upgrade the app. If you click "Upgrade Later" to skip the upgrade process, the MaaS360 App reminds you to upgrade at a later time.
- 4. At the end of the process, the apps MaaS360 MDM for Samsung and the Samsung migration app are automatically uninstalled.
- 5. Accept the Samsung License Agreement. The Control Migration App is upgraded to MaaS360 MDM for Android.
- 6. Accept the prompt to enable device administrator access for the app. You see a message which states, "MaaS360 App has been successfully upgraded".

### **Notices**

This information was developed for products and services that are offered in the USA.

IBM may not offer the products, services, or features discussed in this document in other countries. Consult your local IBM representative for information on the products and services currently available in your area. Any reference to an IBM product, program, or service is not intended to state or imply that only that IBM product, program, or service may be used. Any functionally equivalent product, program, or service that does not infringe any IBM intellectual property right may be used instead. However, it is the user's responsibility to evaluate and verify the operation of any non-IBM product, program, or service.

IBM may have patents or pending patent applications covering subject matter described in this document. The furnishing of this document does not grant you any license to these patents. You can send license inquiries, in writing, to:

IBM Director of Licensing IBM Corporation North Castle Drive, MD-NC119 Armonk, NY 10504-1785 United States of America

For license inquiries regarding double-byte character set (DBCS) information, contact the IBM Intellectual Property Department in your country or send inquiries, in writing, to:

Intellectual Property Licensing Legal and Intellectual Property Law IBM Japan Ltd. 19-21, Nihonbashi-Hakozakicho, Chuo-ku Tokyo 103-8510, Japan

The following paragraph does not apply to the United Kingdom or any other country where such provisions are inconsistent with local law: INTERNATIONAL BUSINESS MACHINES CORPORATION PROVIDES THIS PUBLICATION "AS IS" WITHOUT WARRANTY OF ANY KIND, EITHER EXPRESS OR IMPLIED, INCLUDING, BUT NOT LIMITED TO, THE IMPLIED WARRANTIES OF NON-INFRINGEMENT, MERCHANTABILITY OR FITNESS FOR A PARTICULAR PURPOSE. Some states do not allow disclaimer of express or implied warranties in certain transactions, therefore, this statement may not apply to you.

This information could include technical inaccuracies or typographical errors. Changes are periodically made to the information herein; these changes will be incorporated in new editions of the publication. IBM may make improvements and/or changes in the product(s) and/or the program(s) described in this publication at any time without notice.

Any references in this information to non-IBM websites are provided for convenience only and do not in any manner serve as an endorsement of those

websites. The materials at those websites are not part of the materials for this IBM product and use of those websites is at your own risk.

IBM may use or distribute any of the information you supply in any way it believes appropriate without incurring any obligation to you.

Licensees of this program who wish to have information about it for the purpose of enabling: (i) the exchange of information between independently created programs and other programs (including this one) and (ii) the mutual use of the information which has been exchanged, should contact:

IBM Corporation 2Z4A/101 11400 Burnet Road Austin, TX 78758 U.S.A.

Such information may be available, subject to appropriate terms and conditions, including in some cases, payment of a fee.

The licensed program described in this document and all licensed material available for it are provided by IBM under terms of the IBM Customer Agreement, IBM International Program License Agreement or any equivalent agreement between us.

Any performance data contained herein was determined in a controlled environment. Therefore, the results obtained in other operating environments may vary significantly. Some measurements may have been made on development-level systems and there is no guarantee that these measurements will be the same on generally available systems. Furthermore, some measurements may have been estimated through extrapolation. Actual results may vary. Users of this document should verify the applicable data for their specific environment.

Information concerning non-IBM products was obtained from the suppliers of those products, their published announcements or other publicly available sources. IBM has not tested those products and cannot confirm the accuracy of performance, compatibility or any other claims related to non-IBM products. Questions on the capabilities of non-IBM products should be addressed to the suppliers of those products.

All statements regarding IBM's future direction or intent are subject to change or withdrawal without notice, and represent goals and objectives only.

This information is for planning purposes only. The information herein is subject to change before the products described become available.

This information contains examples of data and reports used in daily business operations. To illustrate them as completely as possible, the examples include the names of individuals, companies, brands, and products. All of these names are fictitious and any similarity to the names and addresses used by an actual business enterprise is entirely coincidental.

### **COPYRIGHT LICENSE:**

This information contains sample application programs in source language, which illustrate programming techniques on various operating platforms. You may copy, modify, and distribute these sample programs in any form without payment to

IBM, for the purposes of developing, using, marketing or distributing application programs conforming to the application programming interface for the operating platform for which the sample programs are written. These examples have not been thoroughly tested under all conditions. IBM, therefore, cannot guarantee or imply reliability, serviceability, or function of these programs. The sample programs are provided "AS IS", without warranty of any kind. IBM shall not be liable for any damages arising out of your use of the sample programs.

Each copy or any portion of these sample programs or any derivative work, must include a copyright notice as follows:

Portions of this code are derived from IBM Corp. Sample Programs.

© Copyright IBM Corp. 2016. All rights reserved.

### **Trademarks**

IBM, the IBM logo, and ibm.com are trademarks or registered trademarks of International Business Machines Corp., registered in many jurisdictions worldwide. Other product and service names might be trademarks of IBM or other companies. A current list of IBM trademarks is available on the web at www.ibm.com/legal/copytrade.shtml.

BYOD360 $^{\text{TM}}$ , Cloud Extender $^{\text{TM}}$ , Control360 $^{\text{®}}$ , E360 $^{\text{®}}$ , Fiberlink $^{\text{®}}$ , MaaS360 $^{\text{®}}$ , MaaS360 $^{\text{®}}$  and device, MaaS360 PRO $^{\text{TM}}$ , MCM360 $^{\text{TM}}$ , MDM360 $^{\text{TM}}$ , MI360 $^{\text{TM}}$ , Mobile Context Management $^{\text{TM}}$ , Mobile NAC $^{\text{®}}$ , Mobile360 $^{\text{®}}$ , Secure Productivity Suite $^{\text{TM}}$ , Simple. Secure. Mobility. $^{\text{®}}$ , Trusted Workplace $^{\text{TM}}$ , Visibility360 $^{\text{®}}$ , and We do IT in the Cloud. and device are trademarks or registered trademarks of Fiberlink Communications Corporation, an IBM $^{\text{®}}$  Company.

Linux is a trademark of Linus Torvalds in the United States, other countries, or both.

Microsoft, Windows, Windows NT, and the Windows logo are trademarks of Microsoft Corporation in the United States, other countries, or both.

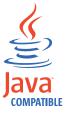

Java<sup>™</sup> and all Java-based trademarks and logos are trademarks or registered trademarks of Oracle and/or its affiliates.

UNIX is a registered trademark of The Open Group in the United States and other countries.

### Terms and conditions for product documentation

Permissions for the use of these publications are granted subject to the following terms and conditions.

### **Applicability**

These terms and conditions are in addition to any terms of use for the IBM website.

#### Personal use

You may reproduce these publications for your personal, noncommercial use provided that all proprietary notices are preserved. You may not distribute, display or make derivative work of these publications, or any portion thereof, without the express consent of IBM.

### Commercial use

You may reproduce, distribute and display these publications solely within your enterprise provided that all proprietary notices are preserved. You may not make derivative works of these publications, or reproduce, distribute or display these publications or any portion thereof outside your enterprise, without the express consent of IBM.

### **Rights**

Except as expressly granted in this permission, no other permissions, licenses or rights are granted, either express or implied, to the publications or any information, data, software or other intellectual property contained therein.

IBM reserves the right to withdraw the permissions granted herein whenever, in its discretion, the use of the publications is detrimental to its interest or, as determined by IBM, the above instructions are not being properly followed.

You may not download, export or re-export this information except in full compliance with all applicable laws and regulations, including all United States export laws and regulations.

IBM MAKES NO GUARANTEE ABOUT THE CONTENT OF THESE PUBLICATIONS. THE PUBLICATIONS ARE PROVIDED "AS-IS" AND WITHOUT WARRANTY OF ANY KIND, EITHER EXPRESSED OR IMPLIED, INCLUDING BUT NOT LIMITED TO IMPLIED WARRANTIES OF MERCHANTABILITY, NON-INFRINGEMENT, AND FITNESS FOR A PARTICULAR PURPOSE.

### IBM

Product Number: 5725-R11

Printed in USA